# HOW TO MAKE ONLINE PAYMENTS OKANAGAN COLLEGE

**Find out OC Online Payment options and steps how to make your tuition fee payments.**

# **PAYMENT FROM A CANADIAN BANK Online Bill Payment**

- Pay online through a Canadian Bank
- Recommend if you have a Canadian banking account.
- Takes 3- 5 business days to process
- Please include your student number as your account number when you make a payment.

# Online Bill

Login to your banking system, create Okanagan College as a payee, use your nine digit  $300$   $_{---}$   $_{---}$  student ID number as your account number and make a payment. Please contact your bank if you require assistance.

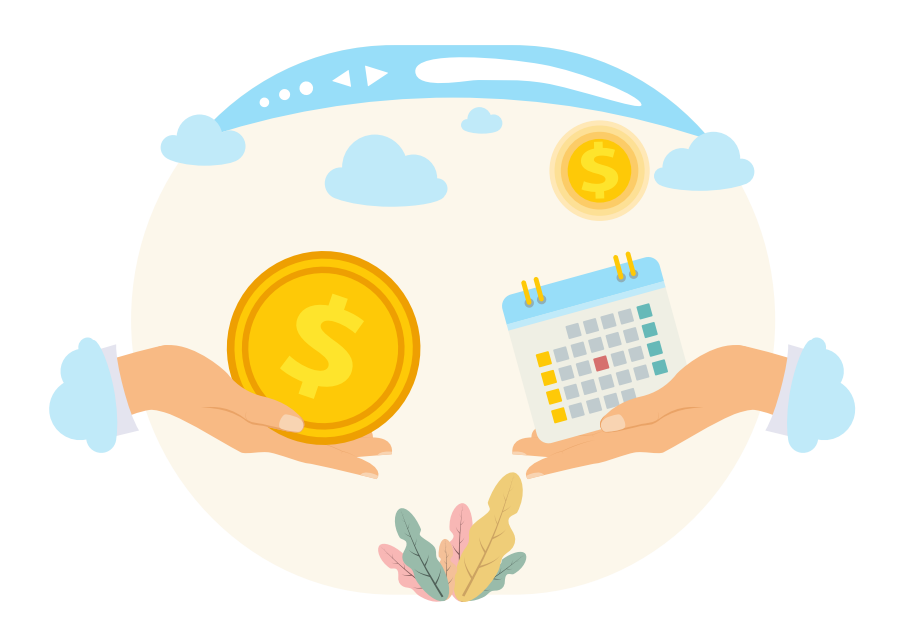

**Be wary of any person offering to make a tuition payment on your behalf or promising a discount on payment. If the offer sounds too good to be true, it almost certainly is.**

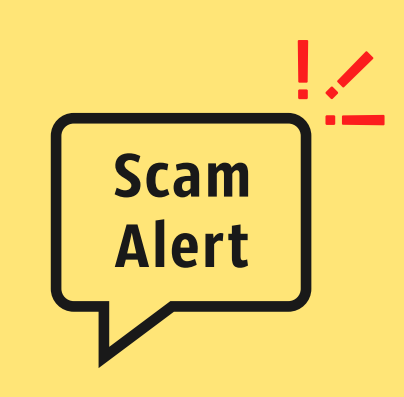

We have been alerted that there are companies contacting students to offer a discount on their tuition. They ask for your student ID to make a payment on your account through PayMyTuition (PMT), and ask you to pay them a reduced amount after you can see the payment on your Okanagan College (OC) account. The card owner subsequently disputes the charge with their credit card company, causing PMT to reverse the payment on your OC account. This puts your OC account in bad standing, resulting in a HOLD on your account, reducing your access to many OC services, and may cause you to be dropped from classes or delay graduation if you are at the end of your program.

Payments to OC student accounts should never be made by unrelated third parties. You should not share your student ID with outside parties. If you are uncertain if a service is legitimate, please contact the International Education department so we can assist.

#### Payment SCAM Alert

# **PayMyTuition**

### **INTERNATIONAL PAYMENT VARIOUS PAYMENT OPTIONS INCLUDING INTERNATIONAL AND CANADIAN CREDIT CARDS PayMyTuition**

#### Login to MyOkanagan

#### Click on Tuition & Payments

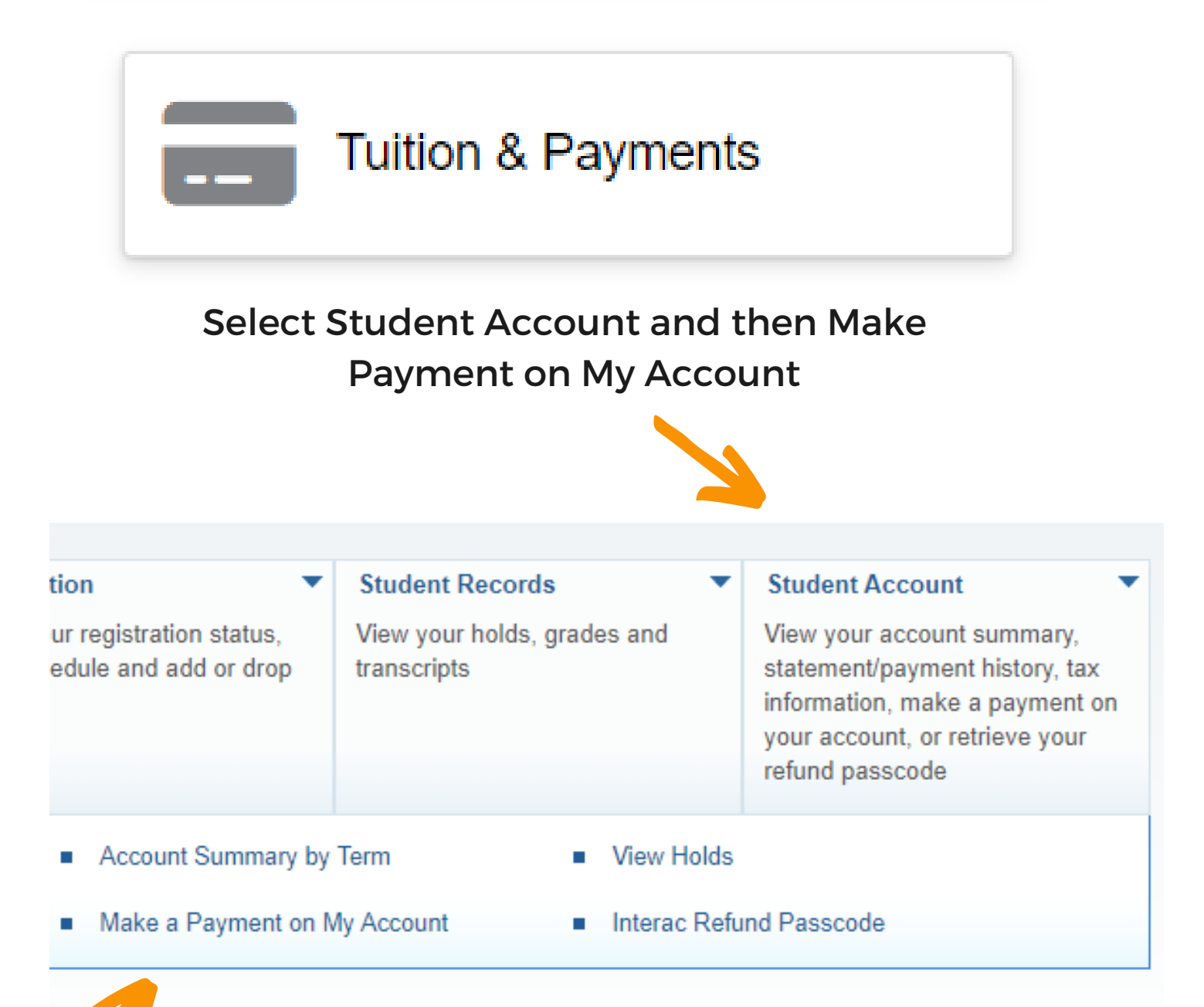

### Select the payment option.

**Data sent to PayMyTuition** 

**Current Address:** 

**Current Telephone:** 

**Current Account Balance: \$** 

**Preferred Email:** 

Pay from a Canadian Financial Institution

Pay from an International Financial Institution

4

2

### **Click 'Next'.**

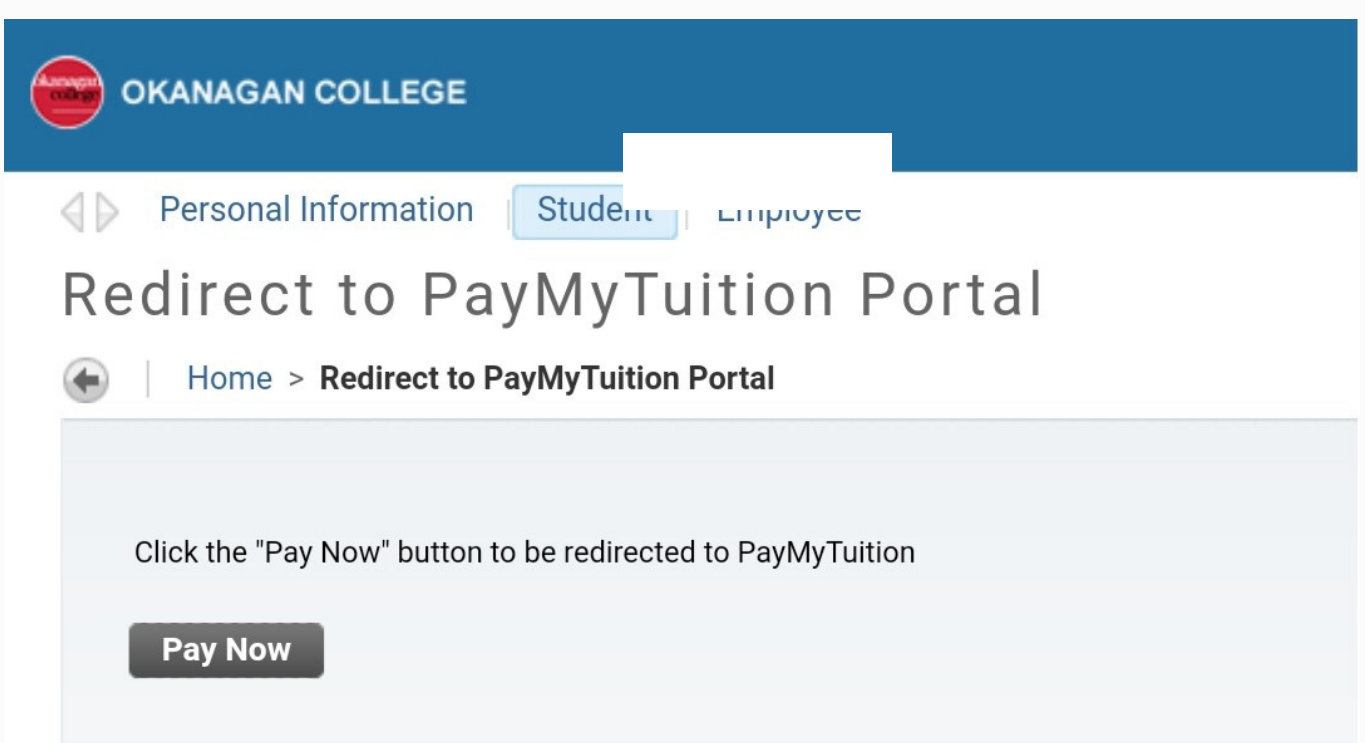

Choose the country you are paying from. If you selected 'Pay from a Canadian Financial Institution', it will automatically set to 'Canada'.

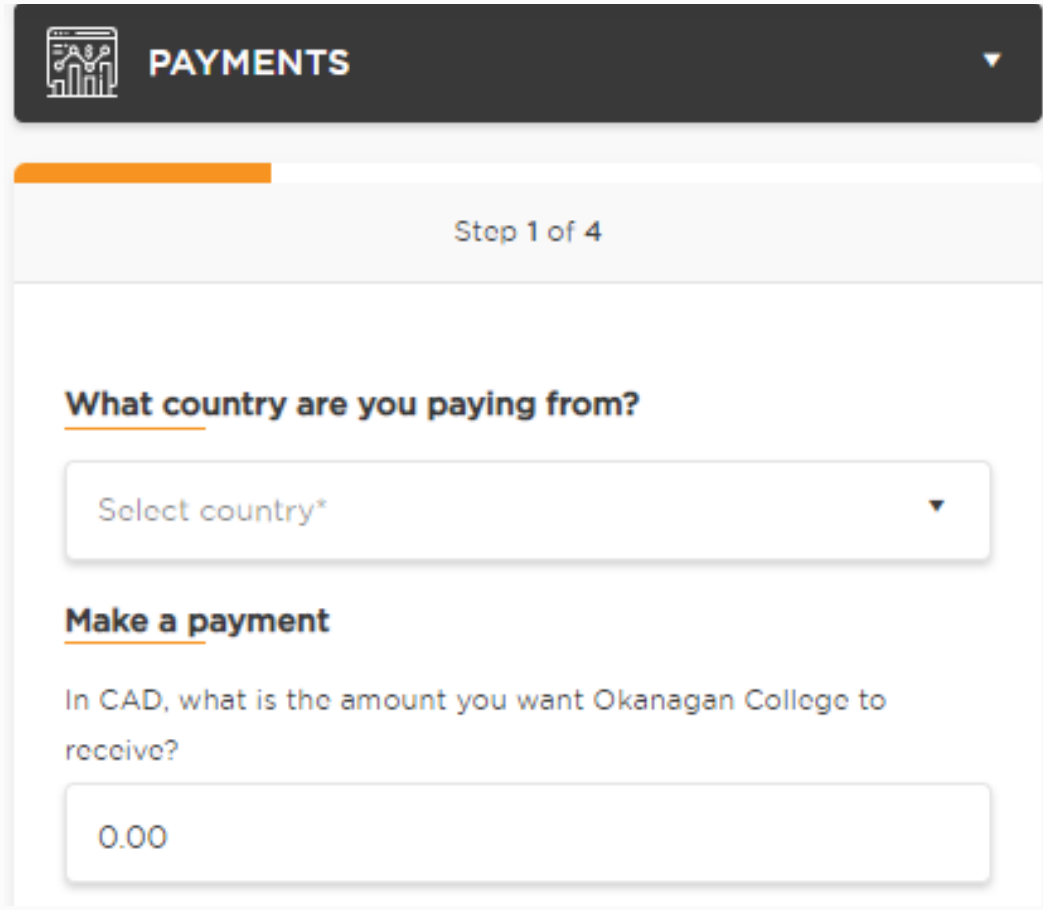

#### **These are payment options if you select 'India'.**

#### **Payment Options**

More Info

Review the payment options provided and select your preferred payment method. Different payment options will be available depending on the country you select.

#### **These are payment options for a Canadian Financial Institution.**

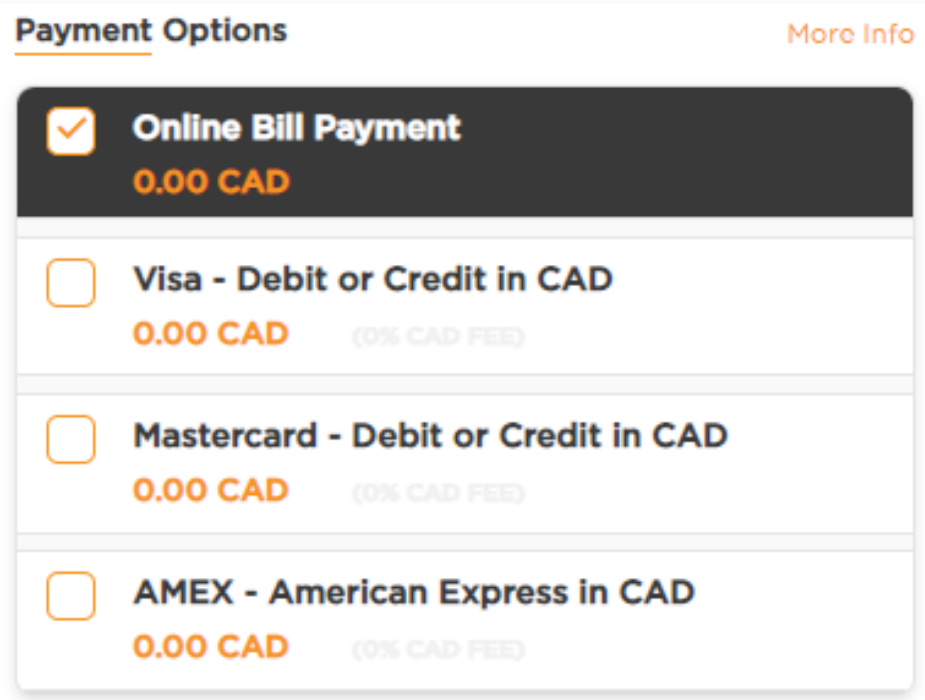

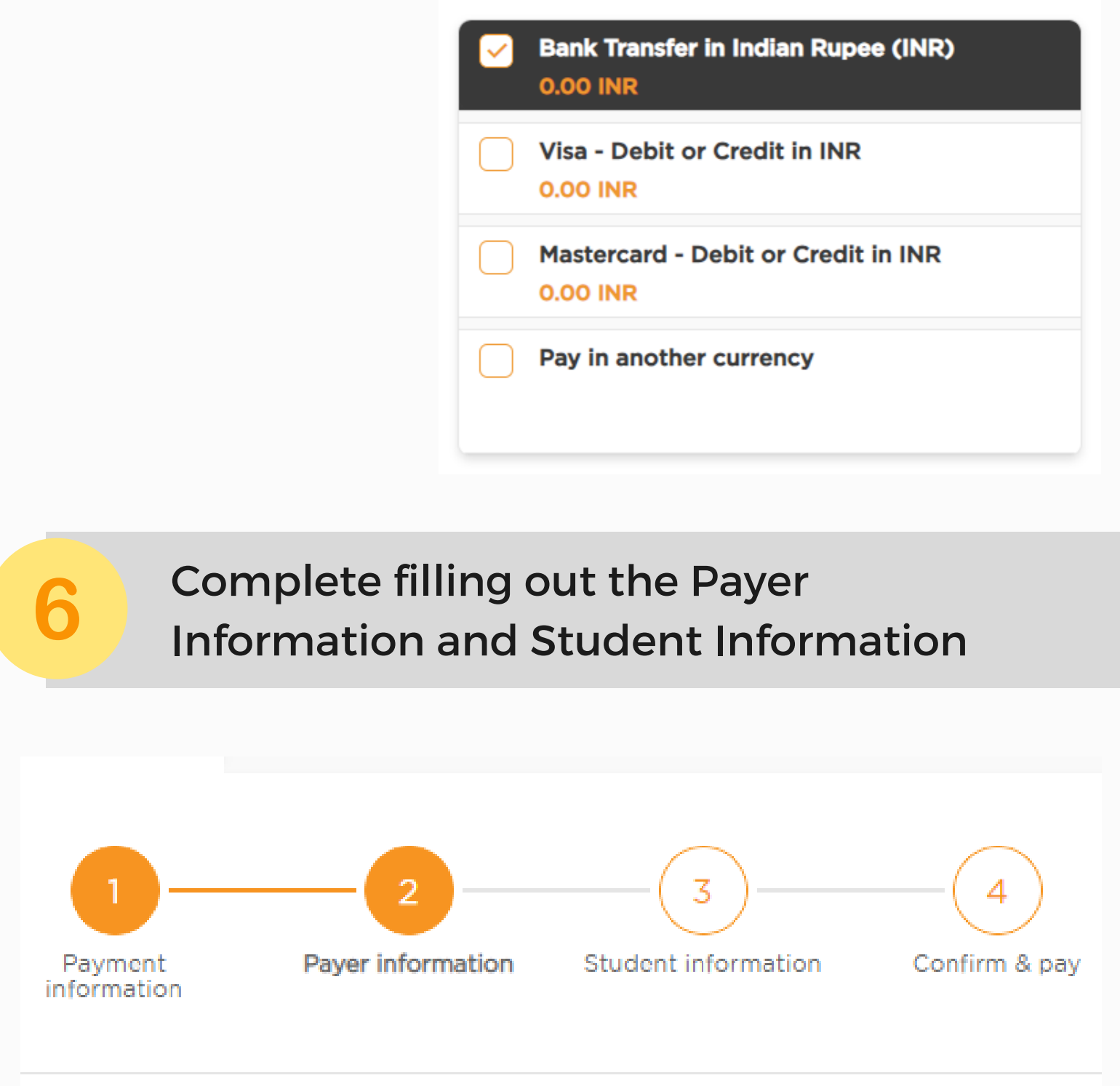

Click on the links below for more Information about: [Paymytuition](https://www.okanagan.bc.ca/registrars-office/tuition-and-fees#paymytuition) [Tuition](https://www.okanagan.bc.ca/international/international-application#tuition) and fee[s](https://www.okanagan.bc.ca/international/international-application#tuition) Semester Fee [deadlines](https://www.okanagan.bc.ca/registrars-office/tuition-and-fees)